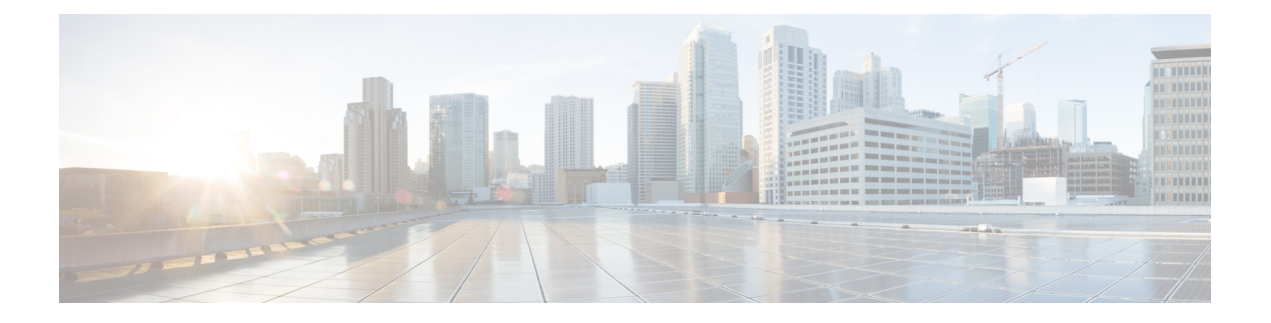

# **GET VPN** の **GDOI MIB** サポート

暗号化された既存の MIB はインターネット キー エクスチェンジ (IKE) および IP Security (IPsec) MIB であり、Group Domain of Interpretation (GDOI) には不十分です。GET VPN の GDOI MIB サポート機能では、RFC 6407、『 The Group Domain of [Interpretation](http://tools.ietf.org/html/rfc6407) 』に MIB のサ ポートが追加されます。GDOIMIBIETF標準規格に関連するオブジェクトのみがサポートされ ます。GDOI MIB .my ファイルは SNMP 管理ステーションにインポートして解析することによ り、テーブル オブジェクトと階層情報を取得することができます。

GDOI MIB は、(トラップと呼ばれていた)オブジェクトおよび通知で構成されます。これに は、GDOIグループ、グループメンバー(GM)とキーサーバ(KS)のピア、および作成また はダウンロードされるポリシーに関する情報が含まれます。「get」操作のみがGDOIでサポー トされます。

GET VPN の GDOI MIB のサポートを設定するには、「GET VPN の GDOI MIB サポートの設 定」セクションを参照してください。

- GET VPN の GDOI MIB サポートに関する情報 (1ページ)
- GET VPN の GDOI MIB サポートの設定方法 (7ページ)
- GET VPN 用の GDOI MIB サポートの設定例 (12 ページ)
- GET VPN 用の GDOI MIB サポートのその他の参考資料 (13 ページ)
- GET VPN 用の GDOI MIB サポートの機能情報 (14 ページ)

# **GET VPN** の **GDOI MIB** サポートに関する情報

### 他の **GET VPN** ソフトウェア バージョンとの **GDOI MIB** の互換性

GET VPN の GDOI MIB サポート機能には、ネットワークのすべてのデバイスが GDOI MIB を サポートするバージョンを実行しているかどうかを確認するためにKS(プライマリKS)で使 用するコマンドが用意されています。詳細については、「GDOI MIB をサポートするソフト ウェア バージョンを GM が実行していることを確認する」セクションを参照してください。

## **GDOI MIB** テーブル階層

GDOI MIB オブジェクトは次の GDOI MIB テーブルで構成されます。次に、テーブル間の関係 (階層)を示します。

図 **<sup>1</sup> : GDOI MIB** テーブル階層

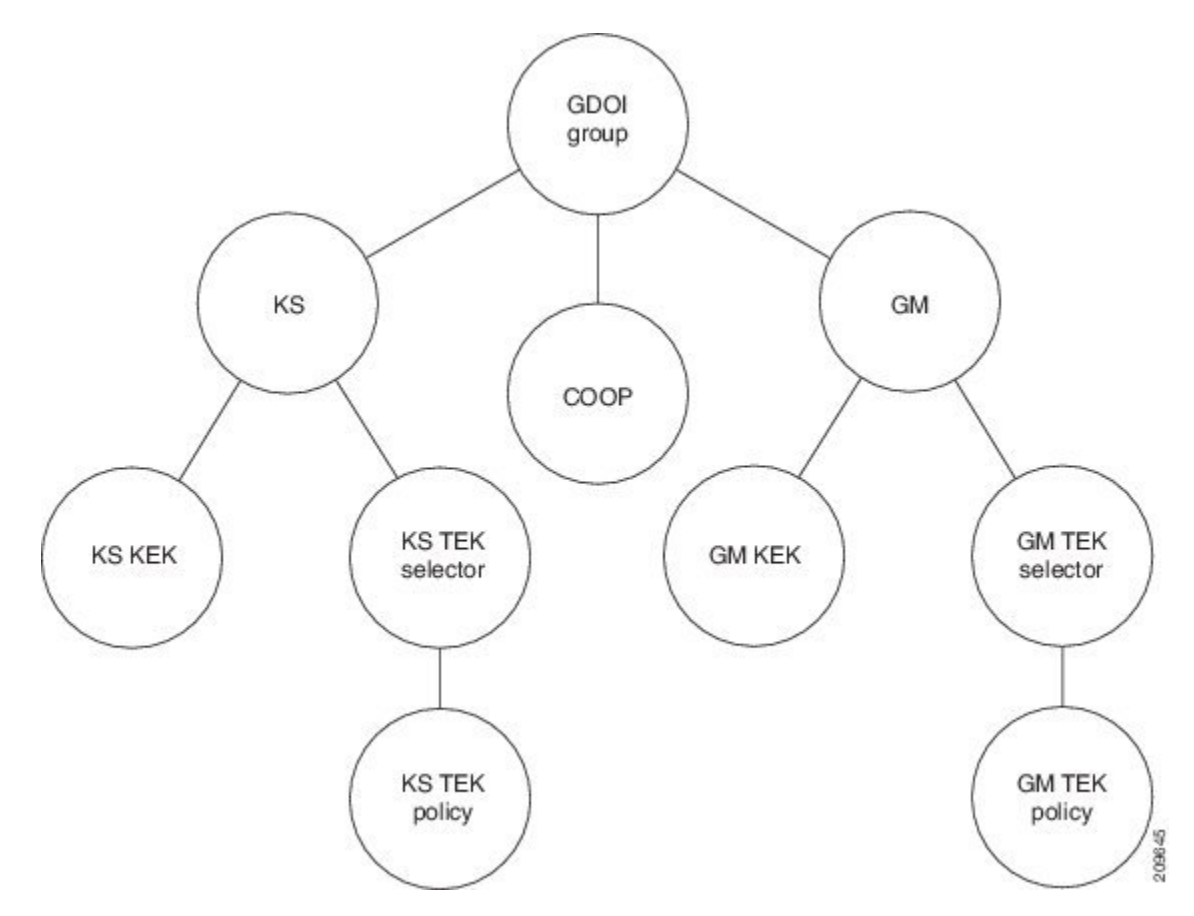

## **GDOI MIB** テーブル オブジェクト

次は、MIB テーブル オブジェクトのリストです(グループごとにリスト)。

グループ テーブル オブジェクト:

- Group ID type:グループ ID が IP アドレス、グループ番号、ホスト名などのいずれである かを指定します。
- Group ID length:グループ ID 値のオクテット数。
- Group ID value:グループ番号、IP アドレス、またはホスト名。
- Group name:文字列の値。
- Group member count:このグループに登録済みの KS 数を指定します。
- Group active peer KS count:このグループに対するアクティブな KS 数を指定します。
- Group lastrekey retransmits:最後のキー再生成操作の一部として送信されたキー再生成メッ セージと再送信メッセージの累積数を指定します。
- Group last rekey time taken:最後のキー再生成操作の完了に KS が費やした時間を指定しま す。

KS テーブル オブジェクト:

- KS ID type
- KS ID length
- KS ID value
- Active KEK:キー再生成メッセージを暗号化するために KS によって現在使用されている Key Encryption Key (KEK)  $\oslash$  SPI<sub>o</sub>
- Last rekey sequence number:グループに KS から送信された最後のキー再生成番号。
- KS Role:プライマリまたはセカンダリ。
- Number of registered GMs:この KS に登録された GM の数。

COOP テーブル オブジェクト:

- COOP peer ID type
- COOP peer ID length
- COOP peer ID value
- COOP peer ID role:プライマリまたはセカンダリ
- COOP peer status:アライブ、デッド、または不明
- Number of registered GMs:この COOP ピアに登録された GM の数

GM テーブル:

- GM ID type
- GM ID length
- GM ID value
- Registered KS ID type:GM が登録されている KS の ID タイプ。
- Registered KS ID length
- Registered KS ID value
- Active KEK:キー再生成メッセージの復号化に GM が現在使用している KEK の SPI。
- Last rekey seq number:GM が受信した最後のキー再生成番号。

• Count of active TEKs:データプレーン トラフィックの暗号化/復号化/認証のために GM に よって使用されるアクティブな TEK の数。

KS KEK テーブル:

- KEK index
- KEK SPI
- KEK source ID information:送信元 ID のタイプ、ID の長さ、および ID の値。
- KEK source ID port:送信元 ID に関連付けられたポート。
- KEK destination ID information:宛先 ID のタイプ、ID の長さ、および ID の値。
- KEK destination ID port:宛先 ID に関連付けられたポート。
- IP protocol ID: UDP または TCP。
- キー管理アルゴリズム(未使用)。
- 暗号化アルゴリズムとキーの長さ(ビット)
- SIG ペイロード ハッシュ アルゴリズム、SIG ペイロード署名アルゴリズム、および SIG ペイロード キーの長さ (ビット)。
- ハッシュ アルゴリズム(IPsec MIB から再利用されます)
- Diffie-Hellman グループ
- KEK original lifetime (seconds):KEK が有効である最長時間。
- KEK remaining lifetime (seconds)

KS TEK セレクタ テーブル(KS で GDOI グループ設定の IPsec SA の一部として設定された ACL に対応):

- TEK selector index: トラフィック暗号キー (TEK) の整数のインデックス。
- TEK source ID information:送信元 ID のタイプ、ID の長さ、および ID の値。
- TEK source ID port:送信元 ID に関連付けられたポート。
- TEK destination ID information:宛先 ID のタイプ、ID の長さ、および ID の値。
- TEK destination ID port:宛先 ID に関連付けられたポート。
- TEK Security protocol: SA TEK ペイロードの GDOI\_PROTO\_IPSEC\_ESP プロトコル ID 値 (RFC 6407 を参照)。

KS TEK ポリシー テーブル:

- TEK policy index:整数のインデックス。
- TEK SPI:4 つのオクテット
- Encapsulation mode:トンネルまたは転送。
- •暗号化アルゴリズムとキーの長さ(ビット)
- 整合性および認証アルゴリズムとキーの長さ(ビット)
- TBAR window size (seconds)
- TEK original lifetime (seconds):TEK が有効である最長時間。
- TEK remaining lifetime (seconds)
- TEK Status:着信、発信、または不使用。

#### GM KEK テーブル:

- KEK index:整数のインデックス。
- KEK SPI
- KEK source ID information:送信元 ID のタイプ、ID の長さ、および ID の値。
- KEK source ID port:送信元 ID に関連付けられたポート。
- KEK destination ID information:宛先 ID のタイプ、ID の長さ、および ID の値。
- KEK destination ID port:宛先 ID に関連付けられたポート。
- IP protocol ID: UDP または TCP。
- Key Management アルゴリズム(未使用)
- •暗号化アルゴリズムとキーの長さ(ビット)
- SIG ペイロード ハッシュ アルゴリズム、SIG ペイロード署名アルゴリズム、および SIG ペイロード キーの長さ (ビット)
- Hash algorithm
- Diffie-Hellman グループ
- KEK original lifetime (seconds):KEK が有効である最長時間。
- KEK remaining lifetime (seconds)

GM TEK セレクタ テーブル(KS から TEK ポリシーの一部として GM にダウンロードされる ACL に対応):

- TEK selector index:整数のインデックス。
- TEK source ID information:送信元 ID のタイプ、ID の長さ、および ID の値。
- TEK source ID port:送信元 ID に関連付けられたポート。
- TEK destination ID information:宛先 ID のタイプ、ID の長さ、および ID の値。
- TEK destination ID port:宛先 ID に関連付けられたポート。

• TEK Security protocol : SA TEK ペイロードの GDOI\_PROTO\_IPSEC\_ESP プロトコル ID 値 (RFC 6407 を参照)。

GM TEK ポリシー テーブル:

- TEK policy index:整数のインデックス。
- TEK SPI:4 つのオクテット。
- Encapsulation mode:トンネルまたは転送。
- 暗号化アルゴリズムとキーの長さ(ビット)
- 整合性および認証アルゴリズムとキーの長さ(ビット)
- TBAR window size (seconds)
- TEK original lifetime (seconds):TEK が有効である最長時間。
- TEK remaining lifetime (seconds)
- TEK Status:着信、発信、または不使用。

### **GDOI MIB** 通知

GDOI MIB は次の表の Simple Network Management Protocol (SNMP) 通知をサポートしていま す。GDOI MIB には、KS によって生成された通知と各 GM によって生成された通知の 2 種類 の通知があります。任意の組み合わせの通知(またはすべての通知)を有効にできます。

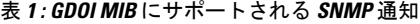

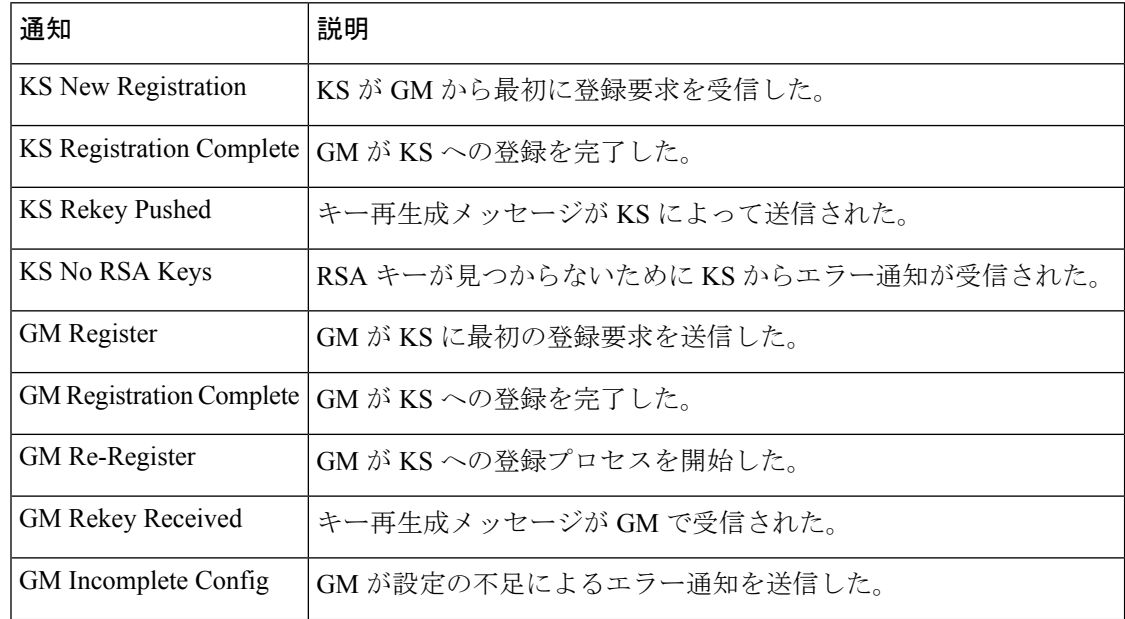

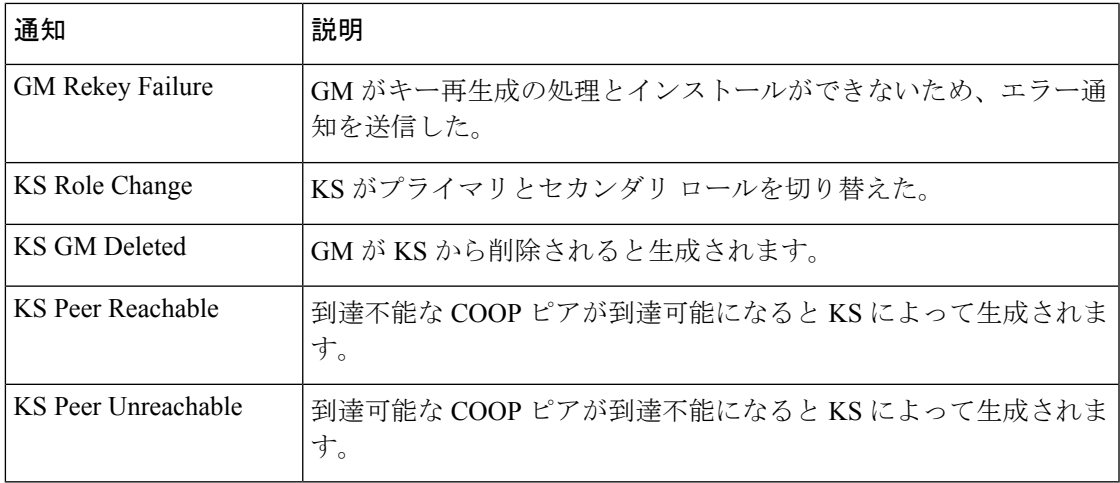

詳細については、「GDOI MIB 通知の有効化」セクションを参照してください。

### **GDOI MIB** の制限

GDOI MIB には RFC 6407 にリストされているオブジェクトのみが含まれ、GDOI のシスコ実 装に固有の機能のためのオブェクトは含まれません。リストでは次の演算を使用します。

- 連携キー サーバ
- GM ACL
- 受信専用 SA
- Fail-Close またはフェール オープン
- 暗号マップ オブジェクト
- 他の Cisco GET VPN 固有の機能

# **GET VPN** の **GDOI MIB** サポートの設定方法

## **GDOIMIB**をサポートするソフトウェアバージョンを**GM**が実行してい ることを確認する

GET VPN ネットワーク内のすべてのデバイスが GDOI MIB をサポートすることを確認するに は、KS (またはプライマリ KS)でこの作業を実行します。

#### 手順の概要

- **1. enable**
- **2. show crypto gdoi feature gdoi-mib**

#### **3. show crypto gdoi feature gdoi-mib | include No**

#### 手順の詳細

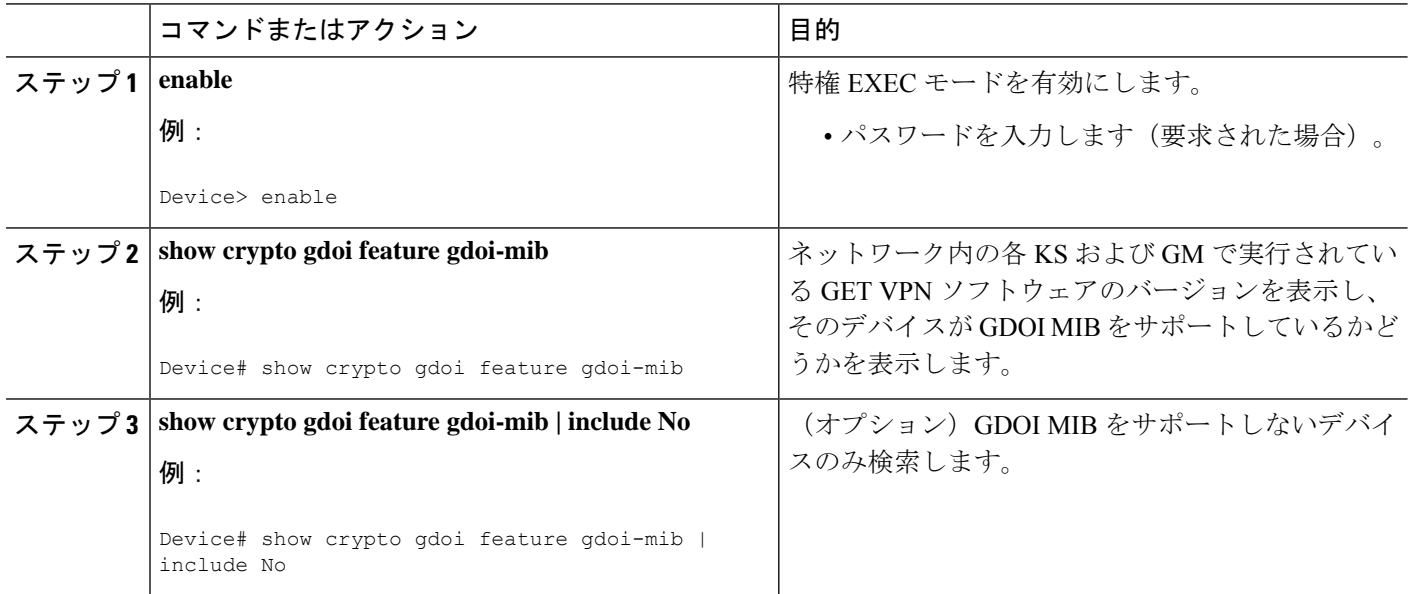

### **SNMP** コミュニティのアクセス コントロールの作成

SNMP へのアクセスを許可するために、KS または GM 上の SNMP マネージャと SNMP エー ジェント間の関係を定義する SNMP コミュニティ アクセス文字列を指定します。このコミュ ニティアクセス文字列は、デバイス上のエージェントへのアクセスを制御するパスワードのよ うに機能します。

コミュニティ アクセス文字列を指定するにはこの作業を行います。

#### 手順の概要

- **1. enable**
- **2. configure terminal**
- **3. snmp-server community** *community-string* [**view** *view-name*] [**ro** | **rw**] [**ipv6** *nacl*] [*access-list-number* | *extended-access-list-number* | *access-list-name*]
- **4. end**

#### 手順の詳細

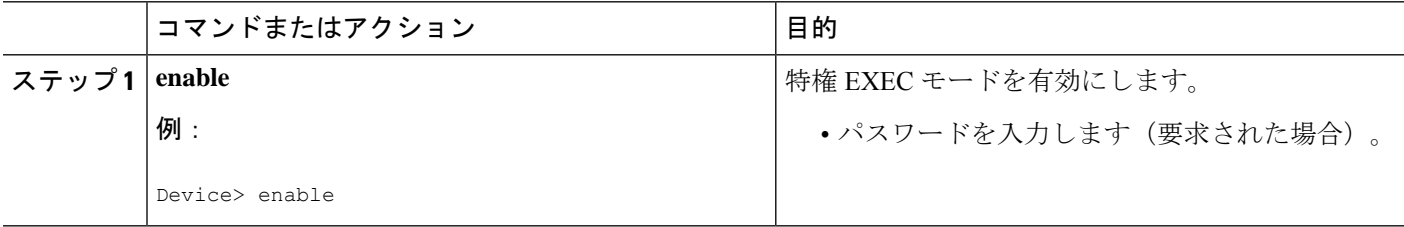

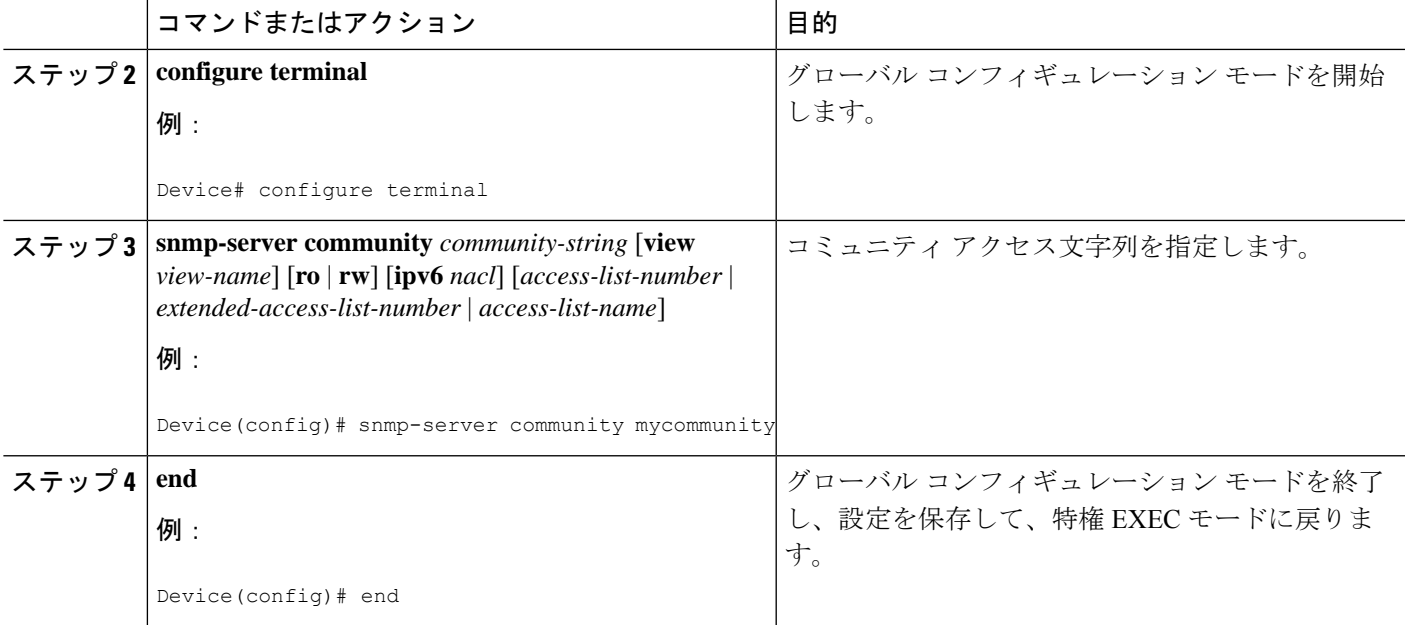

コミュニティ アクセス文字列の指定に関する詳細については、『*SNMP Configuration Guide*』 の「Configuring SNMP Support」モジュールを参照してください。**snmp-server community** コマ ンドに関する詳細(シンタックスと使用法に関するガイドラインを含む)については、『[Cisco](http://www.cisco.com/en/US/docs/ios-xml/ios/snmp/command/nm-snmp-cr-book.html) IOS SNMP Support [Command](http://www.cisco.com/en/US/docs/ios-xml/ios/snmp/command/nm-snmp-cr-book.html) Reference』を参照してください。

# **SNMP** マネージャとの通信の有効化

KS の SNMP エージェントまたは GM と SNMP マネージャ間の通信を有効にするには、このタ スクを実行します。

#### 手順の概要

- **1. enable**
- **2. configure terminal**
- **3. snmp-server host** {*hostname* | *ip-address*} **version** {**1** | **2c** | **3**} *community-string*
- **4. end**

#### 手順の詳細

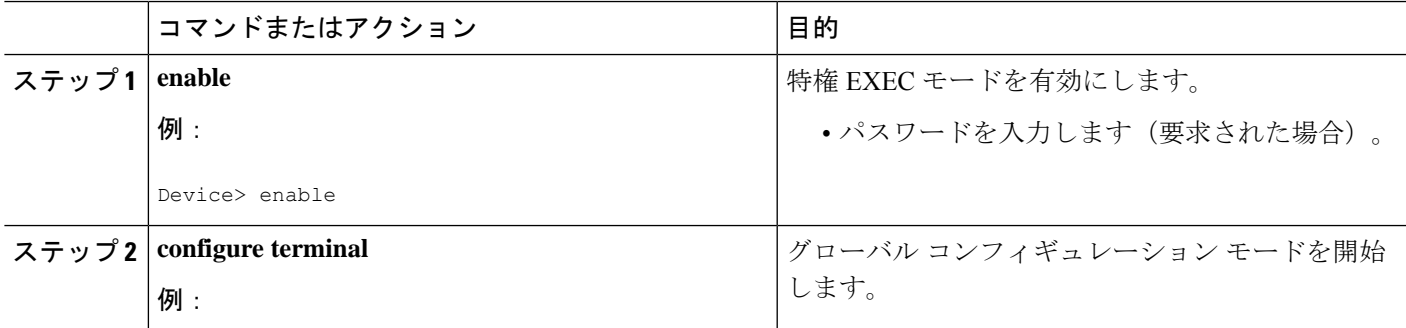

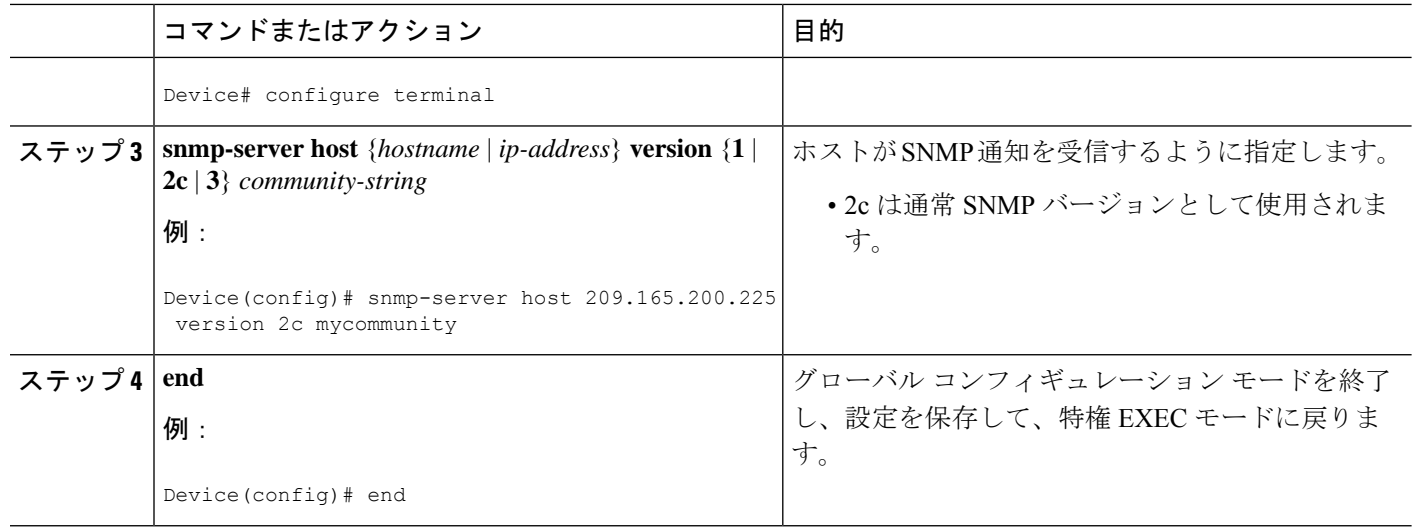

SNMPマネージャとの通信を有効にする方法についての詳細は、『*SNMPConfiguration Guide*』 の「Configuring SNMP Support」モジュールを参照してください。**snmp-server host** コマンドに 関する詳細(シンタックスと使用法に関するガイドラインを含む)については、『[Cisco](http://www.cisco.com/en/US/docs/ios-xml/ios/snmp/command/nm-snmp-cr-book.html) IOS SNMP Support [Command](http://www.cisco.com/en/US/docs/ios-xml/ios/snmp/command/nm-snmp-cr-book.html) Reference』を参照してください。

## **GDOI MIB** 通知の有効化

KS または GM の GDOI MIB 通知を有効にするには、次の作業を実行します。

#### 手順の概要

- **1. enable**
- **2. configure terminal**
- **3. snmp-server enable traps gdoi** [*notification-type*]
- **4. end**

#### 手順の詳細

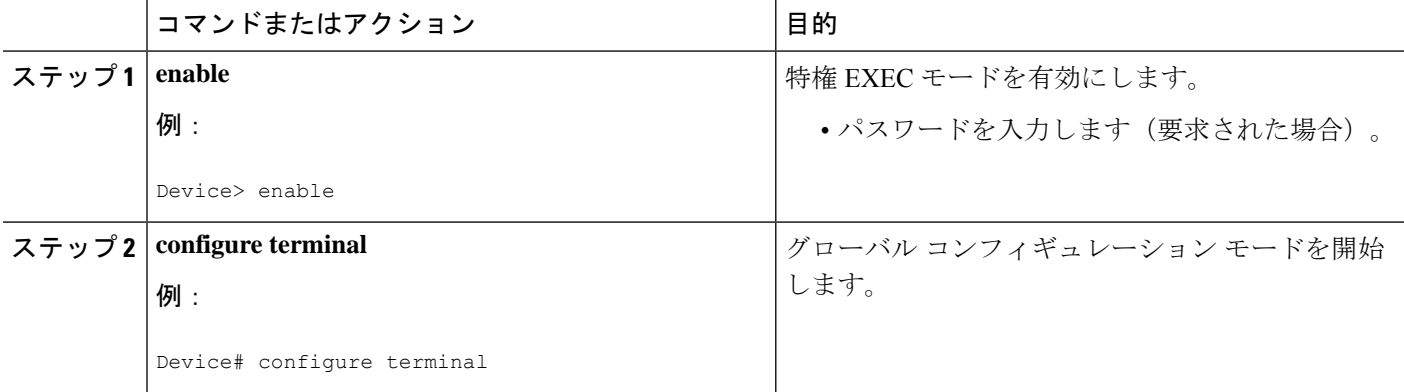

I

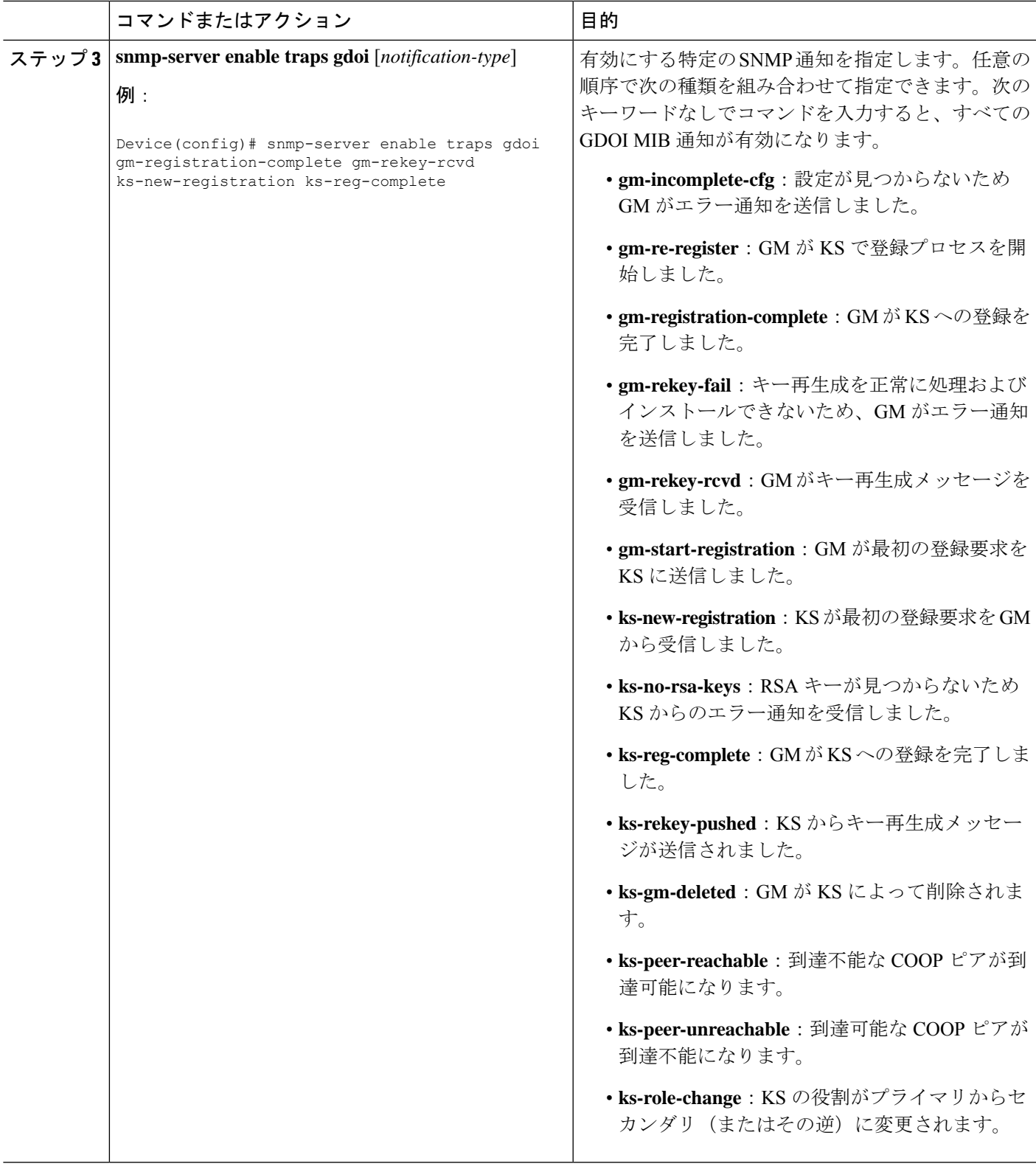

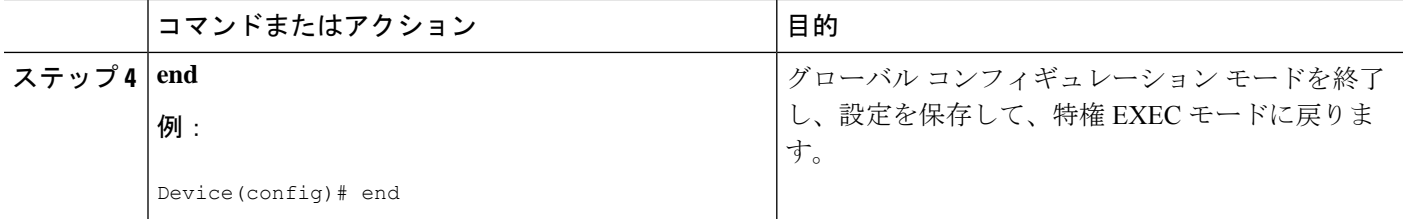

## **GET VPN** 用の **GDOI MIB** サポートの設定例

## 例:**GDOIMIB**をサポートするソフトウェアバージョンを**GM**が実行し ていることを確認する

次の例は、ネットワーク内のすべてのデバイスが GDOI MIB をサポートしているかど うかを確認するためにKS(またはプライマリKS)でGETVPNソフトウェアバージョ ン管理コマンドを使用する方法を示します。

Device# **show crypto gdoi feature gdoi-mib**

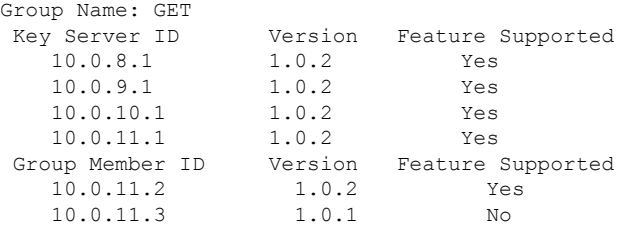

次の例は、GDOIMIBをサポートしていないデバイスのみを検索する方法を示します。

Device# **show crypto gdoi feature gdoi-mib | include No**

10.0.11.3 1.0.1 No

### 例:**SNMP** コミュニティのアクセス コントロールの作成

次の例では、SNMPへのアクセスを許可するために、KSまたはGM上のSNMPマネー ジャと SNMP エージェント間の関係を定義するために mycommunity という名前の SNMP コミュニティ文字列を指定する方法を示します。

```
Device> enable
Device# configure terminal
Device(config)# snmp-server community mycommunity
Device(config)# end
```
## 例:**SNMP** マネージャとの通信の有効化

次に、SNMP マネージャとの通信を有効化する例を示します。この例では、すでに作 成されている mycommunity という名前のコミュニティ文字列を使用します。

```
Device> enable
Device# configure terminal
Device(config)# snmp-server host 209.165.200.225 version 2c mycommunity
Device(config)# end
```
### 例:**GDOI MIB** 通知の有効化

次に、GDOI MIB 通知を有効化する例を示します。

```
Device> enable
Device# configure terminal
Device(config)# snmp-server enable traps gdoi gm-registration-complete gm-rekey-rcvd
ks-new-registration ks-reg-complete
Device(config)# end
```
# **GET VPN** 用の **GDOI MIB** サポートのその他の参考資料

#### 関連資料

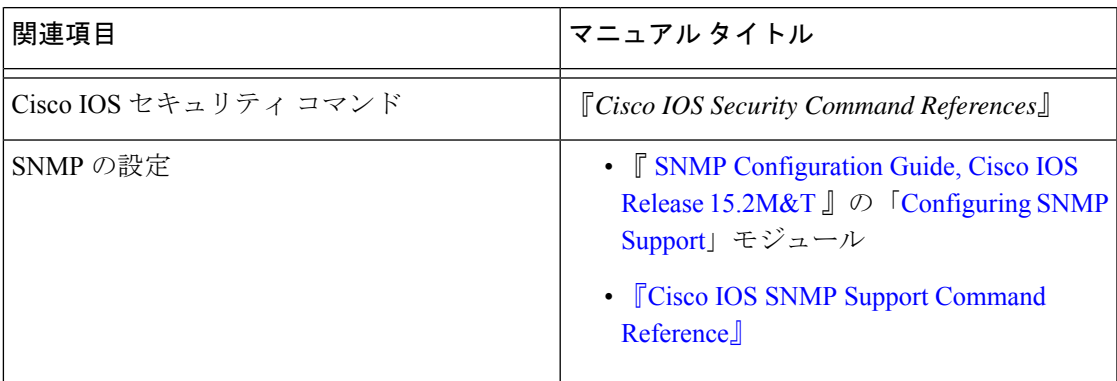

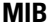

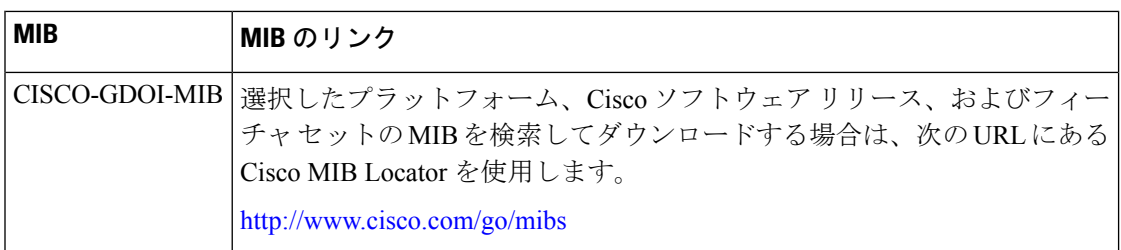

#### シスコのテクニカル サポート

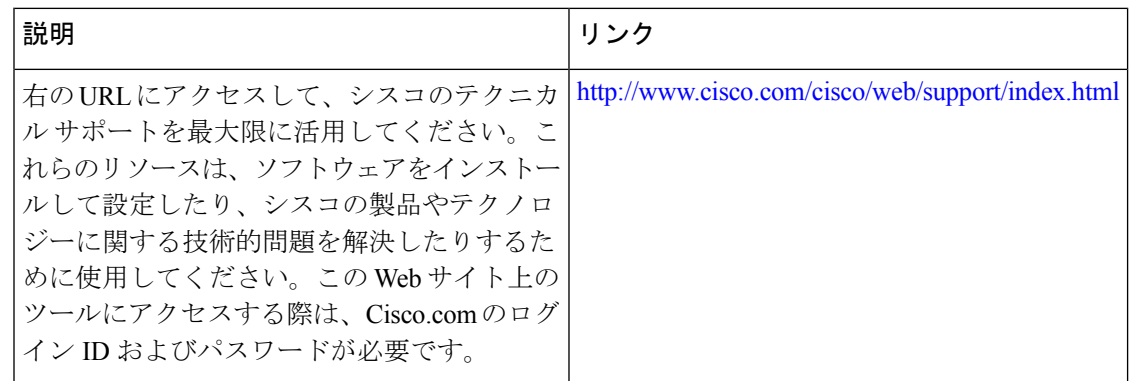

# **GET VPN** 用の **GDOI MIB** サポートの機能情報

次の表に、このモジュールで説明した機能に関するリリース情報を示します。この表は、ソフ トウェア リリース トレインで各機能のサポートが導入されたときのソフトウェア リリースだ けを示しています。その機能は、特に断りがない限り、それ以降の一連のソフトウェアリリー スでもサポートされます。

プラットフォームのサポートおよびシスコソフトウェアイメージのサポートに関する情報を検 索するには、Cisco Feature Navigator を使用します。Cisco Feature Navigator にアクセスするに は、[www.cisco.com/go/cfn](http://www.cisco.com/go/cfn) に移動します。Cisco.com のアカウントは必要ありません。

 $\overline{\phantom{a}}$ 

 $\Gamma$ 

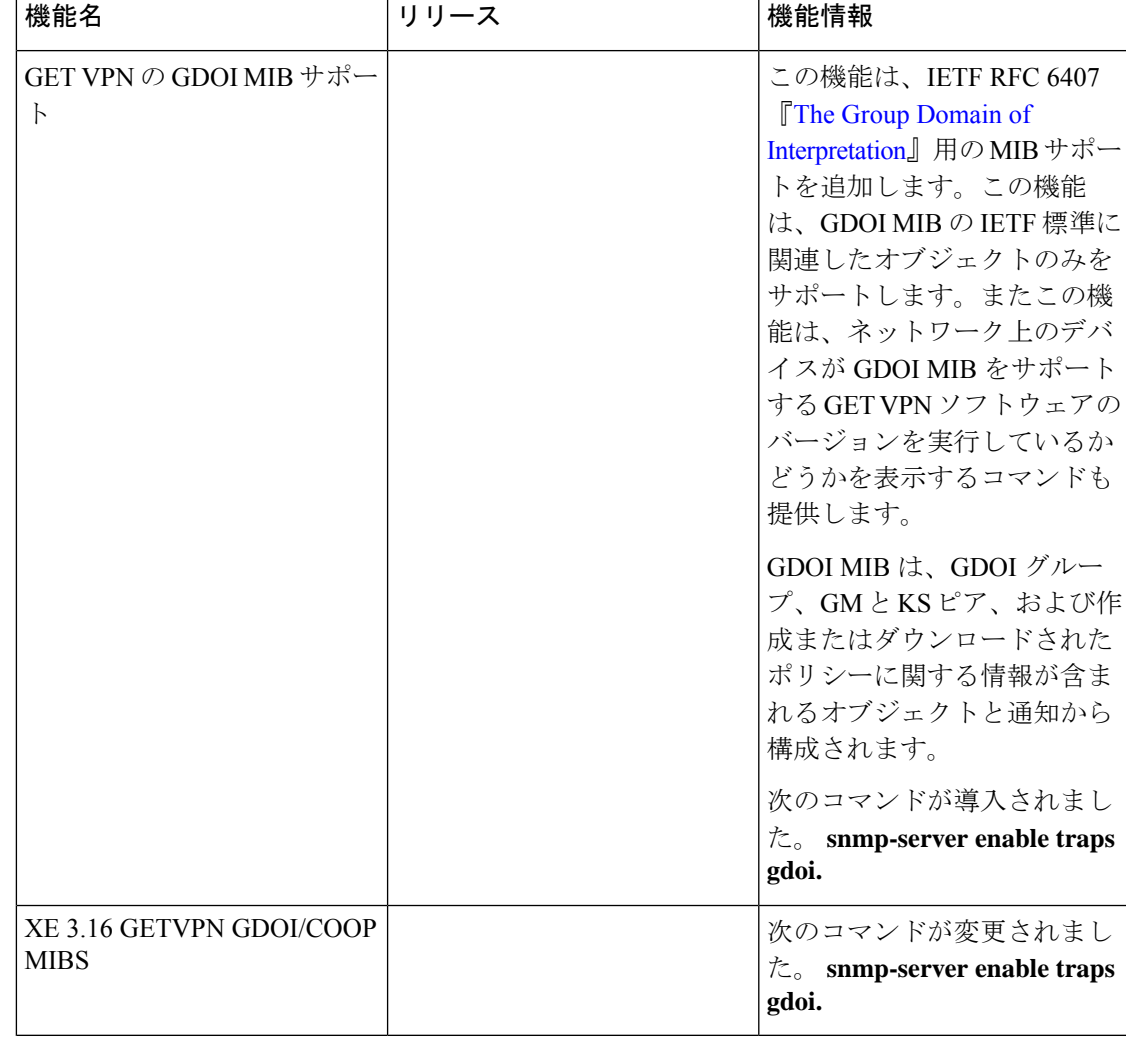

#### 表 **2 : GET VPN** 用の **GDOI MIB** サポートの機能情報

 $\blacksquare$ 

I

翻訳について

このドキュメントは、米国シスコ発行ドキュメントの参考和訳です。リンク情報につきましては 、日本語版掲載時点で、英語版にアップデートがあり、リンク先のページが移動/変更されている 場合がありますことをご了承ください。あくまでも参考和訳となりますので、正式な内容につい ては米国サイトのドキュメントを参照ください。